# **Manuel d'utilisation de la Westin Escape Cam**

Nous vous félicitons d'avoir acheté notre Westin Escape Cam ! Avant de commencer à l'utiliser, nous vous demandons de prendre quelques instants pour lire ce manuel d'utilisation.

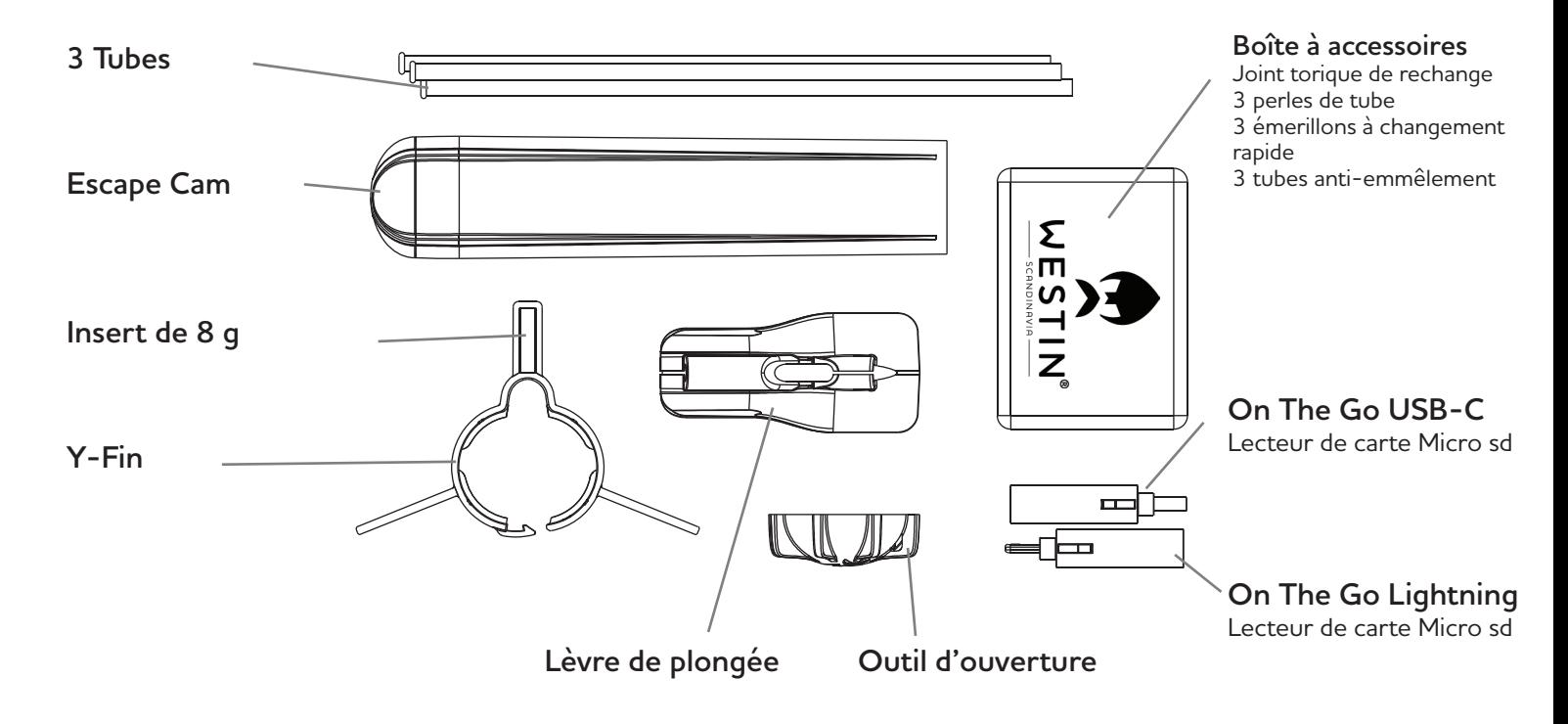

### **1. Que contient la boîte ?**

**2. Under the end cap**

Retirez d'abord le capuchon en le tournant dans le sens inverse des aiguilles d'une montre. Utilisez le Cap Tool si le capuchon est difficile à tourner. Pour éviter tout dommage, n'utilisez pas vos dents ou un outil quelconque.

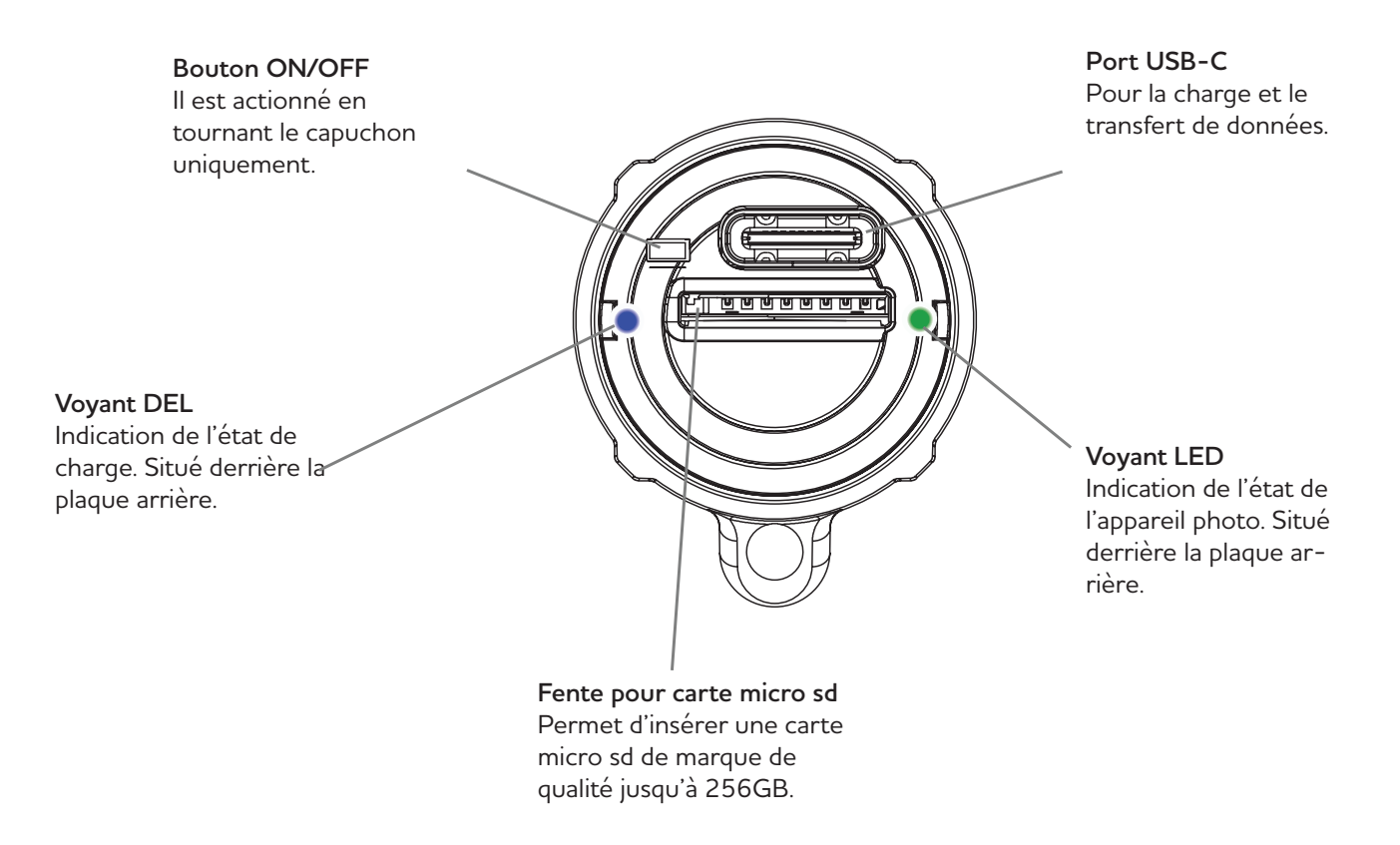

### **3. Comment enregistrer une vidéo**

#### **Avant la première utilisation, veuillez suivre les étapes suivantes :**

1. Assurez-vous que la batterie de l'appareil photo est complètement chargée. Pour ce faire, retirez le capuchon et insérez le câble USB dans le port USB-C situé à l'arrière de l'appareil photo, puis connectez-le à un chargeur approprié. L'appareil photo démarre en émettant une série de clignotements, puis une lumière bleue continue indique que l'appareil photo est en cours de chargement. Lorsque la lumière bleue s'éteint, la caméra est entièrement chargée.

2. Insérez une carte micro sd avec un indice de vitesse de C10, U1, V10 ou meilleur. Ceci est imprimé sur la carte micro sd. La carte doit être formatée en Ex-fat. La face imprimée doit être orientée vers le bas lors de l'insertion de la carte dans l'emplacement pour carte micro sd.

3. Pour commencer l'enregistrement, remettez l'embout en place et tournez-le dans le sens des aiguilles d'une montre jusqu'à ce que les lignes de l'appareil photo s'alignent sur les lignes de l'embout. A travers l'embout, il est possible de voir la LED de la caméra. La caméra démarre en clignotant en rouge pendant 5 secondes, puis clignote lentement en vert, jaune ou rouge, en fonction de l'état des piles. La caméra est en train d'enregistrer.

4. Pour arrêter l'enregistrement, tournez l'embout dans le sens inverse des aiguilles d'une montre de façon à ce qu'il ne s'aligne pas. Il n'est pas nécessaire de retirer l'embout pour arrêter l'enregistrement, il suffit de le tourner légèrement, de cette façon l'appareil photo est toujours étanche lorsqu'il est éteint.

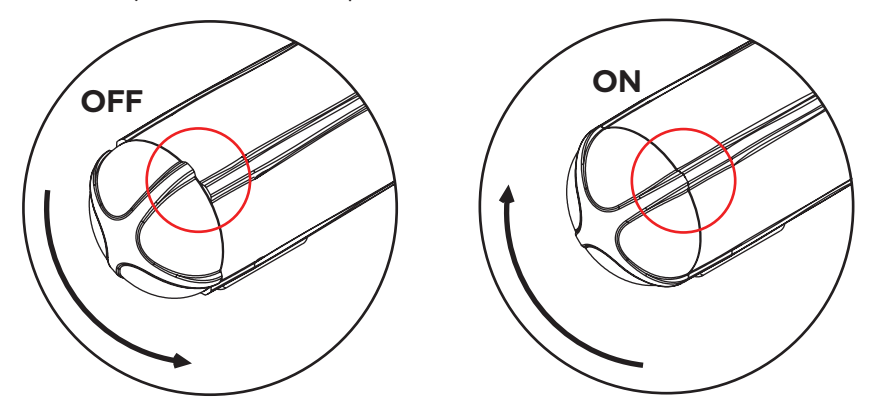

**Veuillez ranger l'appareil photo avec l'embout en position OFF.**

Lorsque l'embout n'a pas été tourné pendant une longue période, il peut être difficile de le tourner pour la première fois. Dans ce cas, utilisez l'outil Cap Tool.

Si l'embout continue à être difficile à tourner, appliquez un peu de graisse silicone directement sur le joint torique. Cela lui permettra de tourner à nouveau en douceur. N'utilisez pas d'huile ou d'autres lubrifiants.

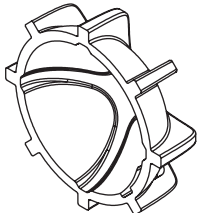

Si vous ne pouvez pas tourner l'embout à la main, utilisez le Cap Tool. Veillez à pousser le tube vers l'avant, de manière à ce qu'il ne gêne pas la rotation de l'outil.

#### **Important!**

Pendant l'enregistrement, n'oubliez pas de vérifier si la caméra fonctionne en jetant un coup d'œil à la DEL. Il est pénible d'apprendre que la caméra n'a plus de batterie après avoir attrapé un beau poisson !

### **4. Explication des lumières LED**

**La caméra est équipée de deux voyants LED, un de chaque côté. Elles sont visibles à travers l'embout.**

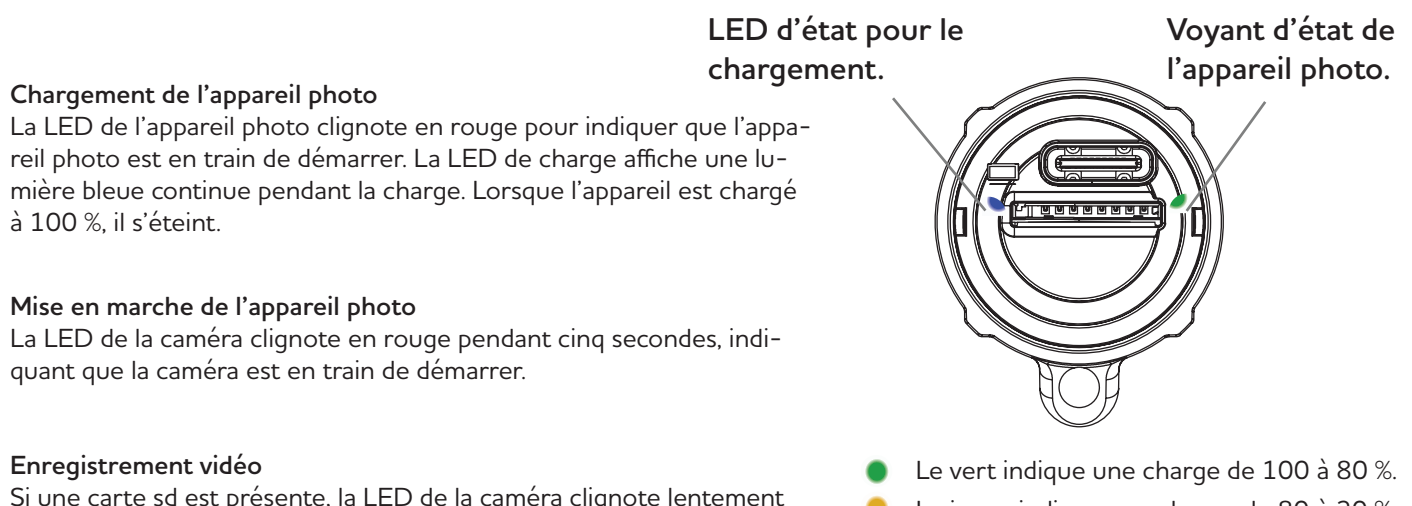

Si une carte sd est présente, la LED de la caméra clignote lentement dans la couleur correspondant à l'état de charge.

- Le jaune indique une charge de 80 à 20 %.
- Le rouge indique une charge de 20 à 1 %.

#### **Pas de carte sd insérée**

La LED de l'appareil photo clignote en rouge, indiquant que l'appareil photo est en train de démarrer. Ensuite, une série de clignotements bleus et rouges suivra, puis l'appareil s'éteindra.

#### **Mise hors tension de l'appareil photo**

Lorsque l'appareil est mis hors tension, il clignote en rouge pour indiquer que la vidéo enregistrée est en train d'être sauvegardée sur la carte sd. N'éjectez pas la carte sd avant que le fichier ne soit sauvegardé ! Lorsque le voyant de l'appareil est éteint, vous pouvez éjecter la carte sd.

#### **Connexion de l'appareil photo à l'ordinateur**

Le voyant de l'appareil photo clignote en rouge pour indiquer que l'appareil photo est en cours de démarrage. Le voyant de charge affiche une lumière bleue continue indiquant qu'il est en cours de charge. Lorsque l'ordinateur trouve l'appareil photo, le voyant de l'appareil photo s'allume en bleu fixe.

### **5. Montage de base de la caméra**

1. L'extrémité du tube avec le rebord est poussée dans le bourrelet du tube jusqu'à ce qu'elle s'enclenche. Cette opération ne doit être effectuée qu'une seule fois.

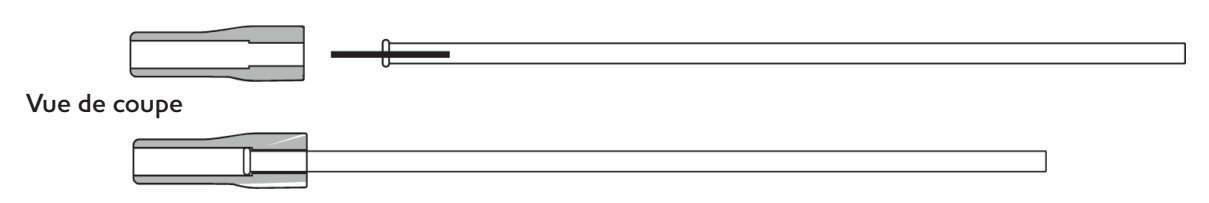

2. Enfilez votre ligne principale à travers les tubes de guidage de la caméra. Enfilez ensuite la ligne principale à travers le tube et l'embout en caoutchouc. Attachez la ligne principale à l'œillet de l'émerillon.

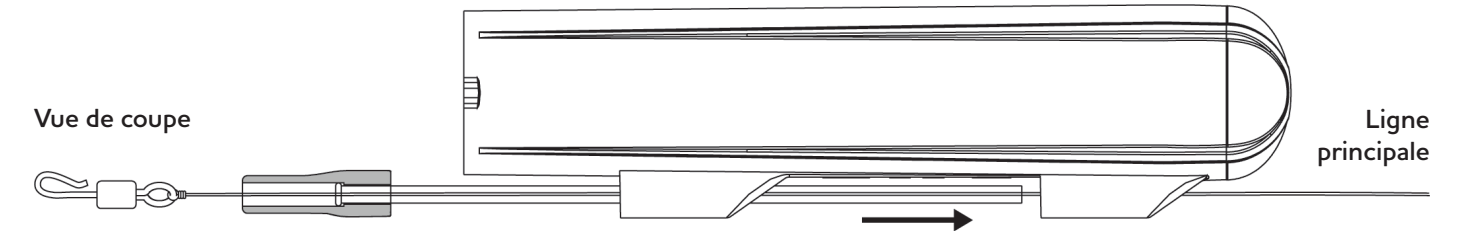

3. Faites glisser le tube à travers les tubes de guidage de manière à ce que l'embout en caoutchouc soit au même niveau que le tube de guidage. Assurez-vous que le côté plat de l'embout en caoutchouc repose sur le dessous de la caméra. Attachez ensuite le bas de ligne au crochet à changement rapide de l'émerillon. Soit en formant une boucle, soit en l'attachant. Tirez ensuite l'émerillon dans l'embout en caoutchouc en laissant la partie du crochet dépasser pour qu'il puisse

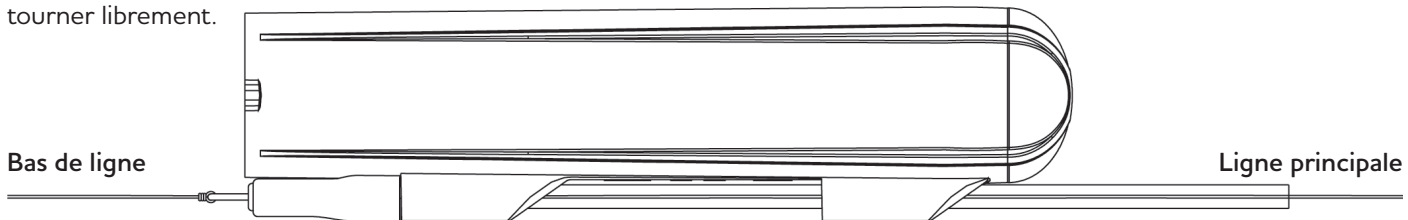

4. Lorsque vous lancez avec des leurres légers, utilisez le tube anti-emmêlement qui se trouve dans la boîte d'accessoires, pour éviter les emmêlements. Le tube anti-emmêlement est glissé sur la partie crochet de l'émerillon en laissant un petit espace pour que l'émerillon puisse tourner.

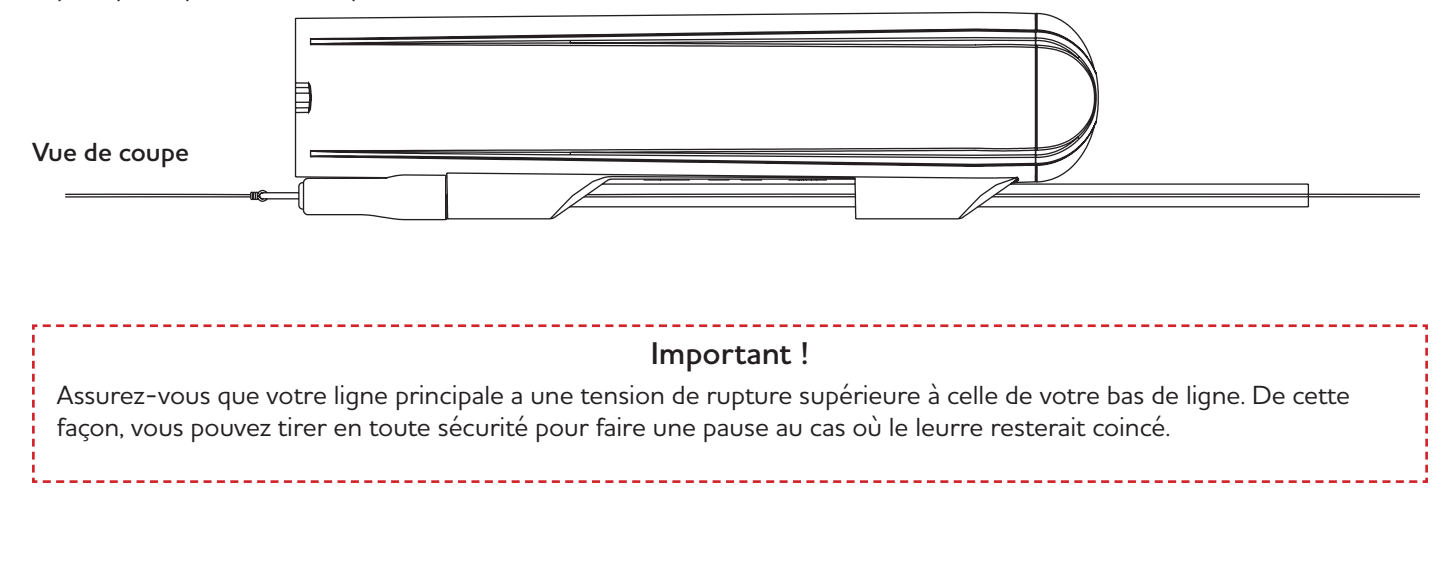

### **6. Montage de la caméra**

Il est possible de gagner du temps et d'être plus pratique en installant un émerillon derrière la caméra. De cette manière, il suffit de faire un seul nœud et la caméra est prête à être utilisée. Le choix du matériau et la longueur du fil peuvent être optimisés pour s'adapter à la situation de pêche.

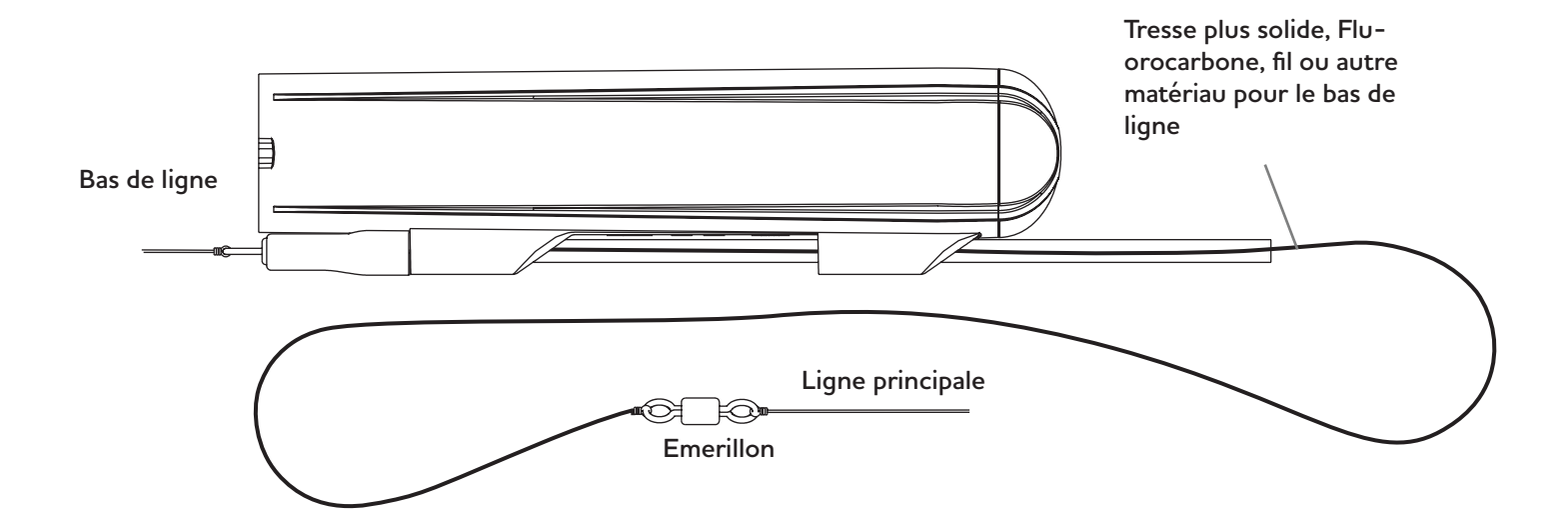

### **7. Comment et quand utiliser la bavette de plongée ?**

La bavette de plongée fait plonger la caméra et la maintient sous l'eau pendant la récupération, un peu comme la bavette d'un leurre. Elle est montée à l'arrière de la caméra et peut être utilisée seule ou en combinaison avec l'ailette Y. Lorsqu'elle est montée seule, elle permet à la caméra d'aller sous l'eau. Lorsqu'elle est montée seule, elle permet à la caméra d'aller plus loin que lorsqu'elle est utilisée avec l'Y-Fin. Faites quelques essais pour voir ce qui convient au leurre et au style de pêche que vous pratiquez.

Les fentes à l'avant et à l'arrière de la bavette de plongée permettent de monter ou de démonter la bavette pendant que la caméra est attachée à la ligne.

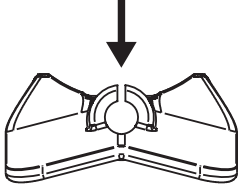

1. Pour monter la bavette de plongée, faites glisser le tube vers l'avant jusqu'à ce qu'il y ait un espace suffisamment grand pour y placer la bavette de plongée. Placez la bavette de plongée sur le guide arrière du tube en vous assurant que la ligne

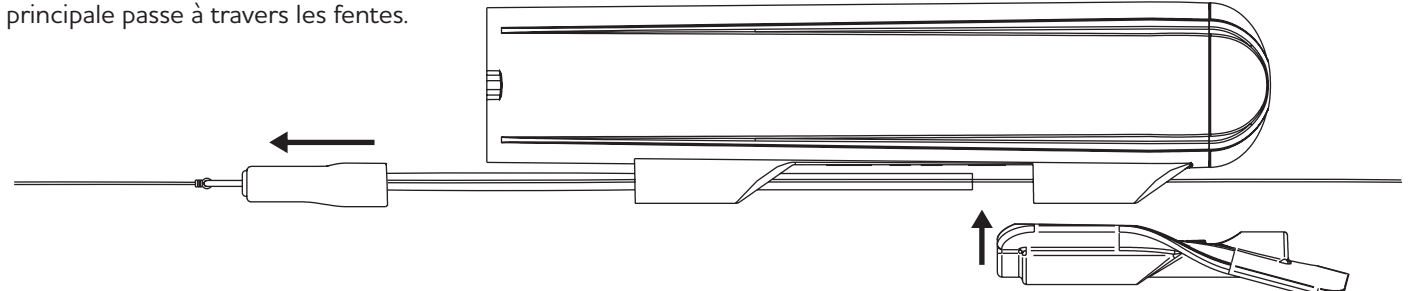

2. Faites glisser le tube jusqu'en arrière pour verrouiller la bavette de plongée en place.

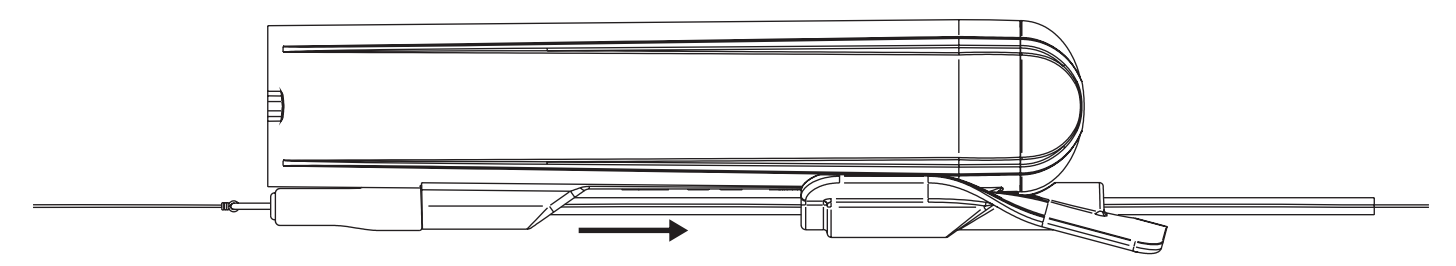

### **8. Comment et quand utiliser l'aileron en Y ?**

L'aileron en Y maintient la caméra stable. Ceci est particulièrement vrai lorsque vous utilisez des leurres plus gros ou des leurres avec un mouvement agressif. Lorsque vous pêchez à des vitesses plus élevées, il est conseillé d'ajouter l'aileron afin d'obtenir des vidéos stables.

Il est monté à l'avant de la caméra et peut être utilisé seul ou en combinaison avec l'aileron Y. Lorsqu'il est monté seul, la caméra est beaucoup plus haute dans l'eau que lorsqu'il est utilisé avec la lèvre de plongée. Elle doit être pêchée plus lentement pour rester immergée, mais elle peut être très utile pour pêcher dans des eaux peu profondes ou dans des endroits où les herbes sont proches de la surface.

Encore une fois, la meilleure façon de savoir ce qui convient au leurre et au style de pêche que vous pratiquez est de faire quelques lancers d'essai avec et sans l'aileron en Y et d'examiner les images pour déterminer ce qui fonctionne le mieux.

1. Pour monter l'aileron en Y, ouvrez le verrou sur le dessus et passez le bas de ligne dans l'espace prévu à cet effet. Ne fermez pas encore le verrou ! Faites ensuite glisser l'aileron sur la caméra jusqu'à ce qu'il s'arrête.

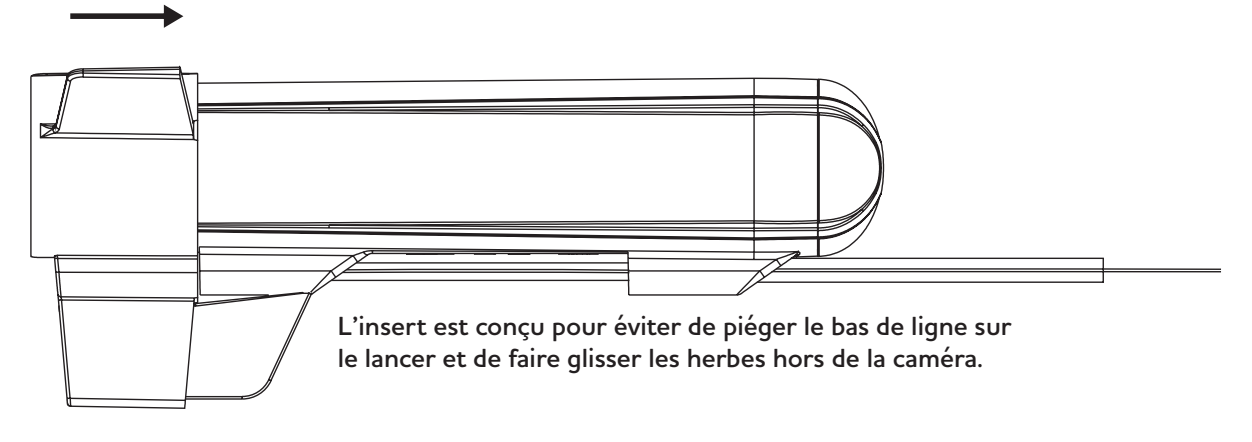

2. Assurez-vous ensuite que les deux petites protubérances sur les côtés de la caméra s'alignent sur les creux correspondants de l'aileron en Y, puis fermez le verrou. Il s'agit d'un ajustement serré qui nécessite la pression du pouce sur le verrou pour se fermer avec un clic audible.

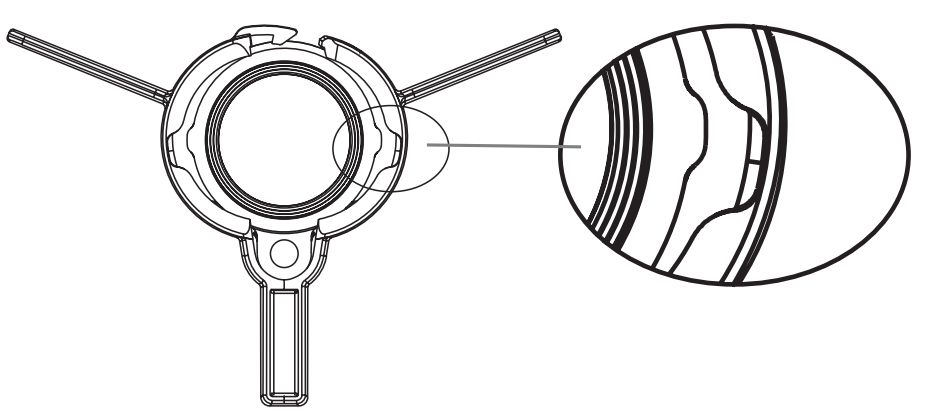

Lorsque vous retirez l'aileron en Y, il est important d'ouvrir le verrou avant de retirer l'aileron. Si vous retirez simplement l'aileron en Y, vous risquez d'endommager l'aileron. **Important !**

### **9. Visionnez et partagez vos vidéos On The Go**

La boîte contient deux lecteurs de cartes micro sd On The Go. L'un est de type Lightning et convient aux iPhones et iPads d'Apple. L'autre est de type USB-C et convient aux téléphones et tablettes Android. Il peut également être utilisé pour les ordinateurs Windows et Mac.

#### **Important !**

Toutes les informations ci-dessous peuvent changer lorsque le système d'exploitation d'un appareil est mis à jour ! Pour obtenir les informations les plus correctes, effectuez une recherche sur le web pour savoir comment utiliser le lecteur de carte OTG sur (insérer le nom de l'appareil)"

Pour tous les appareils, éjectez d'abord la carte sd de l'appareil photo et insérez-la dans le lecteur de cartes. La carte sd ne peut s'insérer que d'une seule manière, n'essayez donc pas de la forcer.

Branchez ensuite le lecteur de cartes sur le port de chargement/données de votre appareil. Il peut être nécessaire de retirer le couvercle pour l'insérer correctement. Le voyant du lecteur de cartes doit clignoter brièvement juste au moment de l'insertion pour indiquer que la carte est lue.

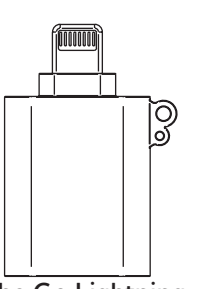

#### **iPhone**

Ouvrez l'application nommée Fichiers" ou "Archives". Cette application est installée par défaut sur chaque iPhone. Dans l'application, naviguez vers "emplacements" et vous trouverez une icône de lecteur avec le nom de votre carte sd. Si vous n'avez pas donné de nom à votre carte sd, elle est nommée "Sans titre". Appuyez sur le lecteur, puis sur le dossier DCMI, qui contient toutes les vidéos de l'appareil photo. Appuyez sur un fichier pour l'ouvrir. Vous pouvez maintenant lire la vidéo, la partager ou l'enregistrer à l'emplacement de votre choix. Pour supprimer un fichier, appuyez sur le nom du fichier et une option de suppression s'ouvrira.

**On The Go Lightning** Lecteur de carte micro sd

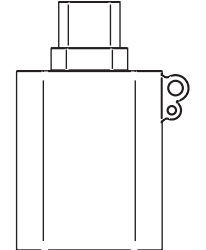

**On The Go USB-C** Lecteur de carte micro sd

#### **Android**

Votre appareil Android devrait le reconnaître en tant que stockage externe. Une notification peut apparaître indiquant qu'un périphérique USB est connecté. Ouvrez l'application de gestion de fichiers de votre appareil Android. Si celle-ci n'est pas préinstallée, vous pouvez en télécharger une à partir du Google Play Store. Dans le gestionnaire de fichiers, accédez à l'emplacement où les périphériques de stockage externes sont répertoriés. Il peut s'agir de "Stockage externe", de "Clé USB" ou de quelque chose de similaire. Tapez dessus pour accéder au contenu de la carte SD. Vous pouvez maintenant parcourir, ouvrir, copier, déplacer ou supprimer des fichiers sur votre carte sd, comme vous le feriez avec n'importe quel autre fichier sur votre appareil.

#### **Ordinateurs Windows et Mac**

Votre PC doit être équipé d'un port USB-C pour brancher le lecteur de carte. Une fois le lecteur de carte sd reconnu par votre PC, vous devriez pouvoir accéder au contenu de la carte sd. Vous pouvez généralement le trouver dans l'Explorateur de fichiers (Windows) ou le Finder (macOS) sous "Ce PC" ou "Périphériques". Vous pouvez maintenant copier, déplacer ou supprimer des fichiers vers et depuis la carte sd en utilisant le système de gestion de fichiers de votre PC comme vous le faites normalement.

### **10. Connecter la caméra à un PC**

Vous pouvez également connecter la caméra directement à un PC à l'aide du câble fourni. Une fois la caméra reconnue par votre PC, vous devriez pouvoir accéder au contenu de la carte sd. Vous la trouverez généralement dans l'Explorateur de fichiers (Windows) ou le Finder (macOS) sous "Ce PC" ou "Périphériques". Vous pouvez maintenant copier, déplacer ou supprimer des fichiers vers et depuis la carte sd en utilisant le système de gestion de fichiers de votre PC comme vous le faites normalement

### **11. Modifier les réglages de la caméra**

Tous les paramètres sont stockés dans un fichier nommé paramètres de la caméra" sur la carte sd. Ce fichier texte est généré par la caméra lorsqu'elle est allumée avec la carte sd insérée. Pour modifier les paramètres de la caméra, ouvrez le fichier sur un PC et suivez les instructions qu'il contient.

Vous pouvez régler les paramètres suivants : Fréquence d'images, Stabilisation électronique de l'image et Balance des blancs".

### **12. Entretien**

#### **Nettoyage de la caméra**

Pour nettoyer la caméra, utilisez un chiffon en microfibre humide. Si nécessaire, mettez la caméra dans de l'eau tiède pour dissoudre le sel ou la saleté. Évitez d'utiliser des produits de nettoyage ou des produits chimiques.

#### **Nettoyage de l'objectif**

Pour nettoyer l'objectif, utilisez un chiffon doux en microfibres comme ceux que vous utilisez pour nettoyer les lunettes de soleil. Évitez d'utiliser des produits de nettoyage ou des produits chimiques..

#### **Le joint torique**

Vérifiez régulièrement le joint torique du boîtier de votre caméra. Ce joint est essentiel pour empêcher l'eau de pénétrer dans la caméra. Remplacez-le si vous remarquez des signes d'usure, des fissures ou des dommages. Si l'embout commence à être difficile à tourner, appliquez un peu de graisse silicone directement sur le joint torique. Cela lui permettra de tourner à nouveau en douceur.

### **13. Quelle quantité de vidéo la carte sd peut-elle contenir ?**

L'espace occupé par une vidéo dépend dans une certaine mesure de ce qui est filmé, moins il y a de couleurs différentes dans la vidéo, moins elle occupe d'espace. Le tableau ci-dessous est notre meilleure estimation, basée sur des enregistrements réels. Une carte de 64 Go est un bon choix pour la plupart des gens, car il est logique de visualiser et de déplacer les fichiers après chaque utilisation.

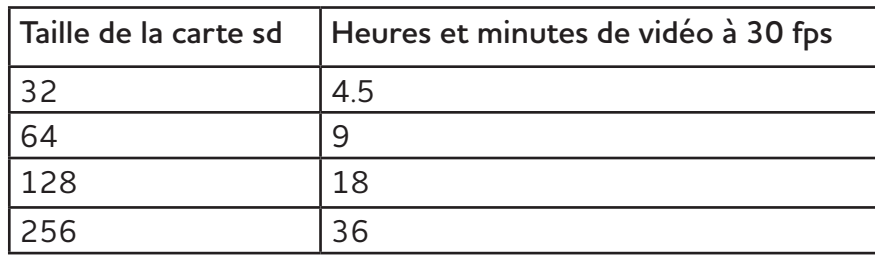

## **14. Spécifications de la caméra**

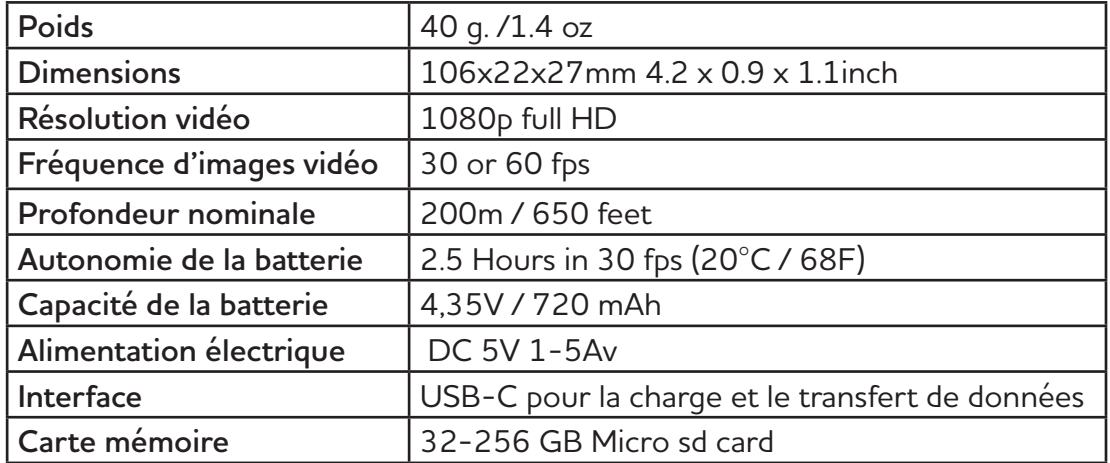